# **Montageanleitung Richtantenne für ALF**

## **Grundlegendes**

Diese Antenne ist eine für das 2.4 GHz WLAN Frequenzband konzipierte Richtantenne mit einem Leistungsgewinn von 17dBi. Durch den satten Leistungsgewinn und die starke Signalbündelung lassen sich sehr hohe Distanzen überbrücken. Die Montage erfolgt an einem Mast/Stab mit Durchmesser 38 – 51mm. Das Antennenkabel ist nach der Montage fest zu verschrauben, die beiden Antennen in direkter Ausrichtung zueinander montieren.

## **Montage:**

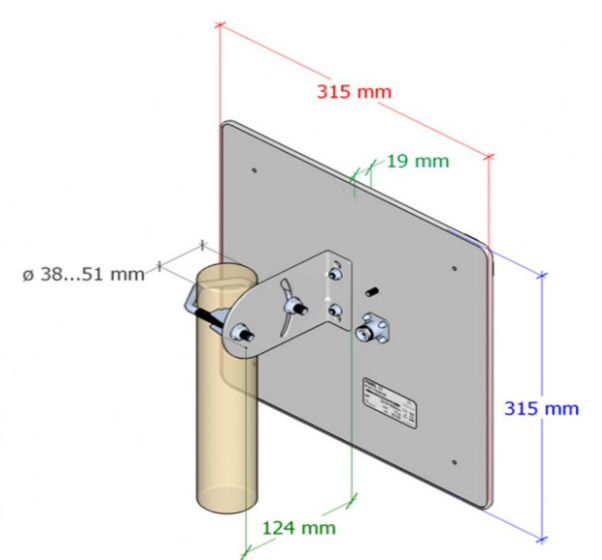

**Achtung:** Es wird keine Haftung für Performance- oder Haltbarkeits-Problemen, Verlusten übernommen, wenn die Montage nicht gemäß dieser Anleitung durchgeführt wurde.

(c) copyright 2000-2024 by TPA

### **Menübaum Webseite: QR-Code Webseite:**

- + Produkte / Doku / Downloads + Zubehör + Antennen / Zubehör
	- + Richtantenne für ALF

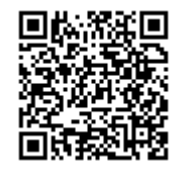

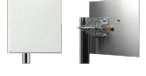

Bitte vergewissern Sie sich vor Einsatz des Produktes, dass Sie aktuelle Treiber verwenden.

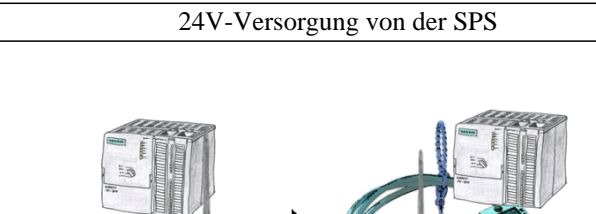

Sie installieren Ihren ALF direkt im Schrank und möchten die 24V der vorhandenen S7-Steuerung nutzen? Kein Problem, schließen Sie die offene Litzenseite der Kabelbrücke an 24V-Anschluß Ihres ALF an und stecken die Busseite auf den MPI- oder Profibus-Anschluss Ihrer SPS-Steuerung. Schon wird der ALF darüber versorgt.

### Profinet-Teilnehmer-Analyse

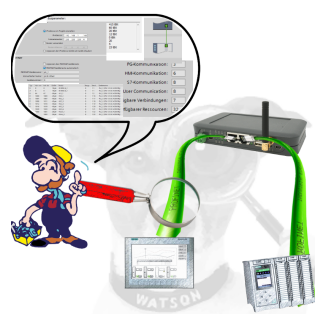

Genaue Analyse Ihrer Profinet Teilnehmer.

Adressen, Konfigurationen und weitere Daten können direkt aufgezeichnet werden. Sehen Sie sofort mögliche Konflikte aufgrund der Konfiguration.

### Bus-Stecker mit Diagnose-Funktion

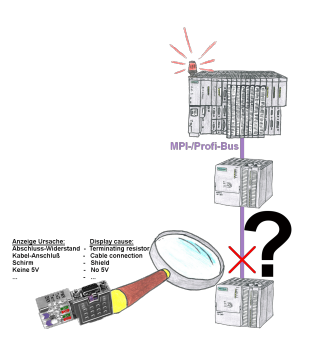

Bus-Probleme und kein Grund ersichtlich?

 Diagnose-Bus-Stecker an der "verdächtigen" SPS anschließen und per Blink-Code mögliche Ursache der Störung ablesen:

- 5V-Spannung fehlend/außer Spezifikation
- möglicher Kurzschluß im Bus
- Keine Bus-Aktivität der SPS
- Terminierung falsch
- Bus ist offen

 ... All diese möglichen Ursachen der Störung zeigen die Bus-Stecker der Serie "DiagConn" an. Es gibt die Bus-Stecker als 90°, 45° und 0°-Variante. Die Stecker können anstelle der "normalen" Bus-Stecker angebracht werden. Es muss kein Störfall vorliegen, die Stecker können auch generell im Bus eingesetzt werden und man kann dann später bei eventuellen

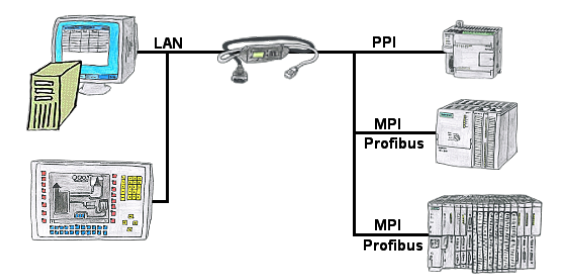

Ihr Panel hat als SPS-Schnittstelle nur eine LAN-Buchse? Kein Problem, verbinden Sie diese Buchse mit dem S7-LAN oder dem MPI-LAN-Kabel und stecken dieses direkt auf den PPI/MPI/Profibus der Steuerung. Schon steht Ihnen der Zugriff auf die Variablen und Daten der Steuerung zur Verfügung.

### Virtueller COM-Port für PCs

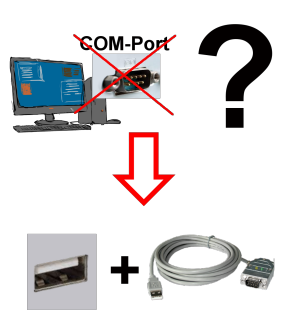

Neuen PC erhalten und fehlenden seriellen COM-Port festgestellt, der aber zwingend benötigt wird?

 Mit einem USB-Seriell-Konverter erzeugen Sie an Ihrem PC einen virtuellen COM-Port, der von den meisten Applikationen/Apps auch erkannt und genutzt werden kann. Der einzige Unterschied zu einem "echten" physikalischen COM-Port ist, dass es keinen Interrupt und Adresse dazu gibt. Unter Windows im Normalfall kein Problem. Applikationen die noch MSDOS-basiert sind wie zum Beispiel Step5 von Siemens werden mit virtuellen COM-Ports nicht funktioneren. Dieses Problem ist mit dem verfügbaren "S5-Patch" gelöst. USB-Seriell-Konverterkabel funktioniert auch mit Step5 von Siemens.

 Nicht jeder USB-Seriell-Konverter unterstützt alle Übertragsungs-Parameter, die meisten "günstigen" nur das Format "8-N-1". USB-Seriell-Konverterkabel unterstützt alle möglichen Übertragungseinstellungen. Zum Kabel bekommen Sie den USB-Treiber für